# PARENT ORIENTATION

### **FINANCIAL AID & STUDENT ACCOUNT I N F O R M AT I O N**

## COME SEE US IN THE STUDENT SERVICES BUILDING

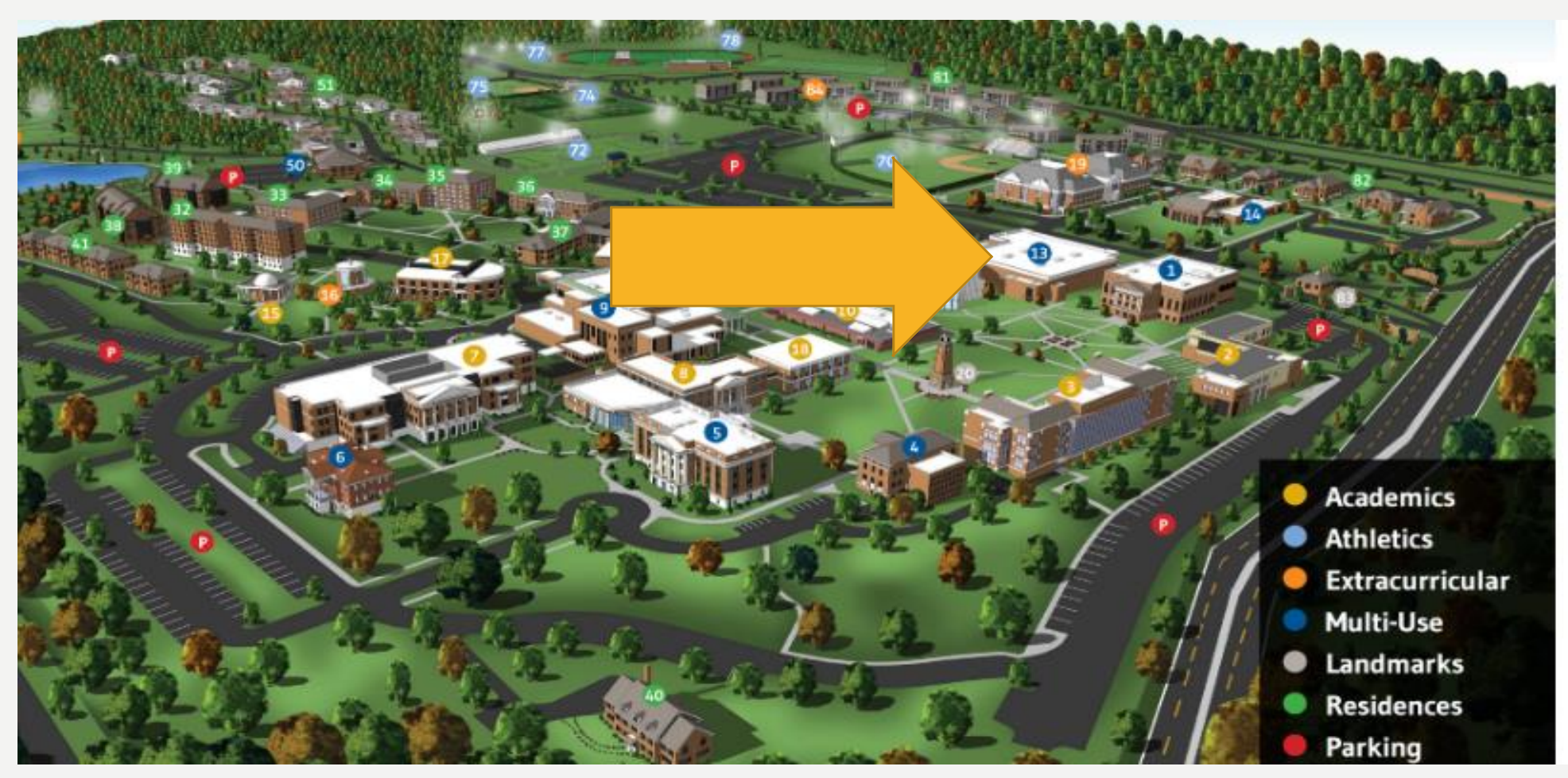

## **COMMUNICATIONS**

#### WE SEND ALL COMMUNICATIONS TO THE STUDENT'S BSC EMAIL ACCOUNT.

- ❑ Students need to be sure to read their BSC emails everyday.
- ❑ Parents will not be included in these emails.

Trouble logging in? Contact the BSC Help Desk at **HELPDESK@BSC.EDU** for assistance.

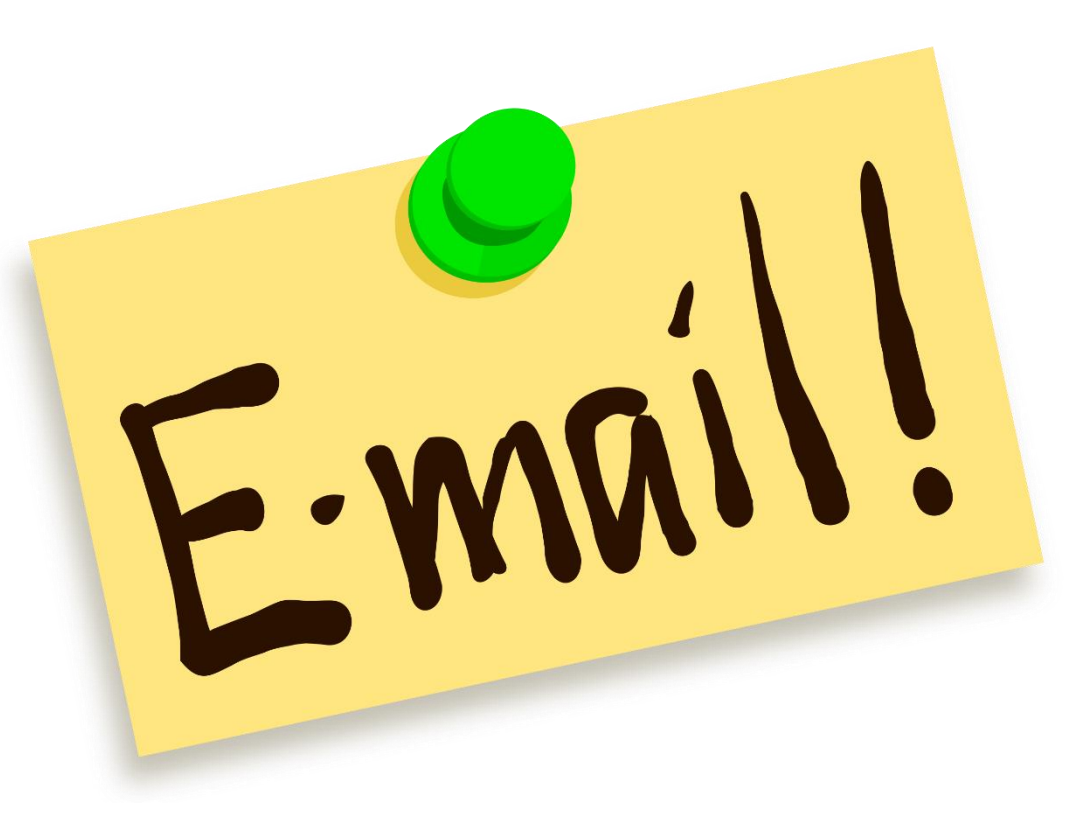

# S E L F-S E R VI G E ONLINE STUDENT PORTAL

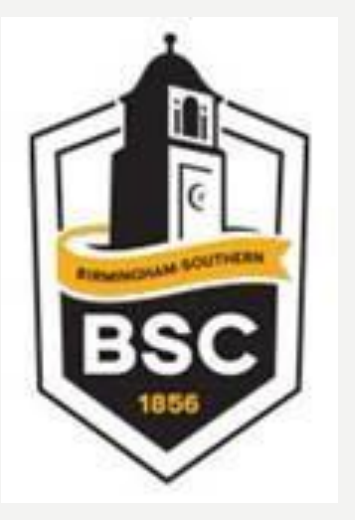

- **2 4 / 7 A C C E S S T O Y O U R B I L L**
- **PRINT A STATEMENT**
- **VIEW FINANCIAL AID CHECKLIST**
- **M A K E A PAY M E N T**
- **A S S I G N A P E R S O N P R O X Y**
- **V I E W TA X D O C U M E N T S**
- **R E G I S T E R F O R C L A S S E S**
- **C H E C K F O R M I S S I N G D O C U M E N T S**
- **V I E W G R A D E S**

## How do you log in to Self-Service?

- Go to [www.bsc.edu](http://www.bsc.edu/)
- Select the myBSC tab
- Scroll down and select the Self-Service Option

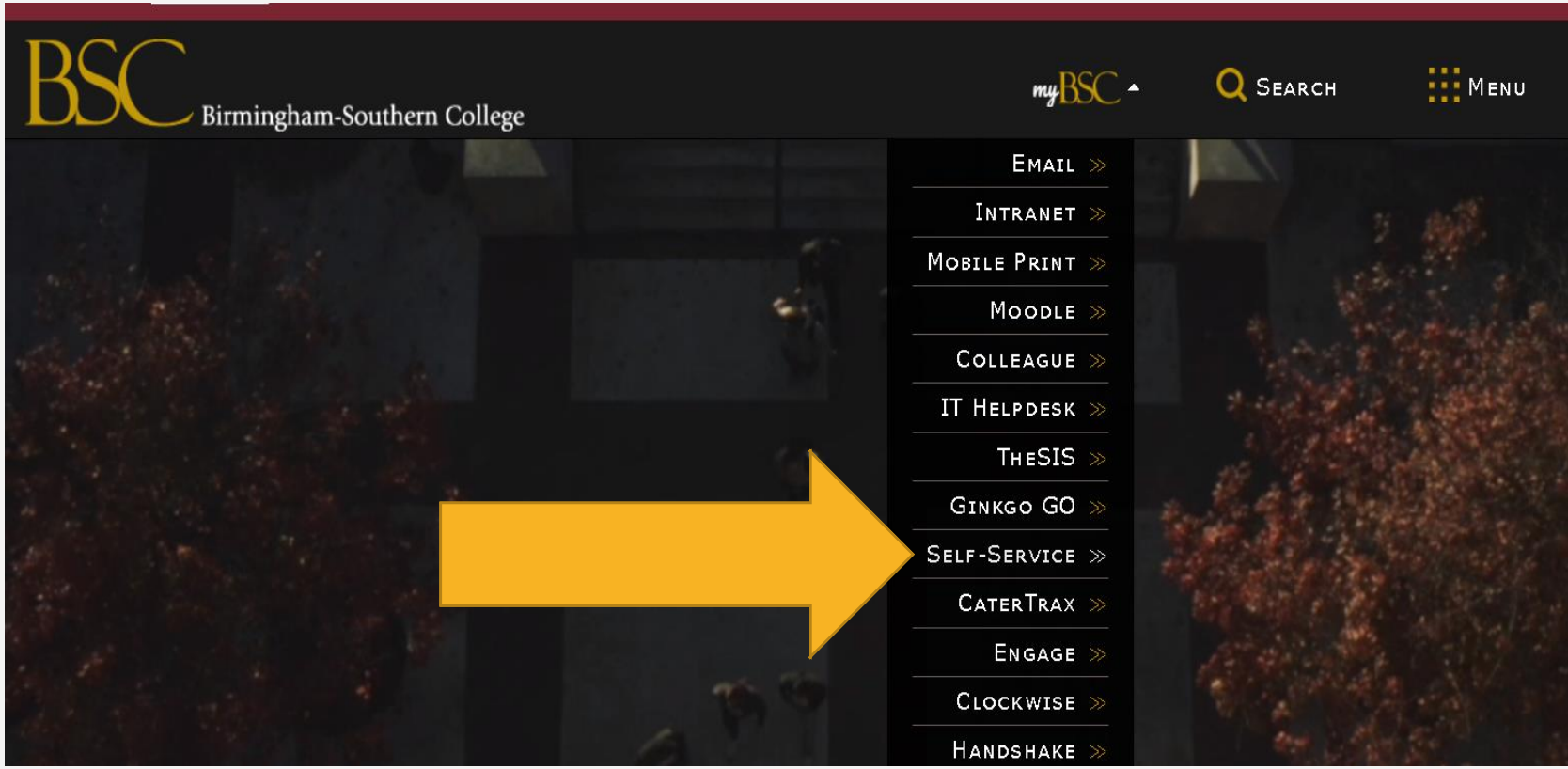

# SELF-SERVICE FINANCIAL AID

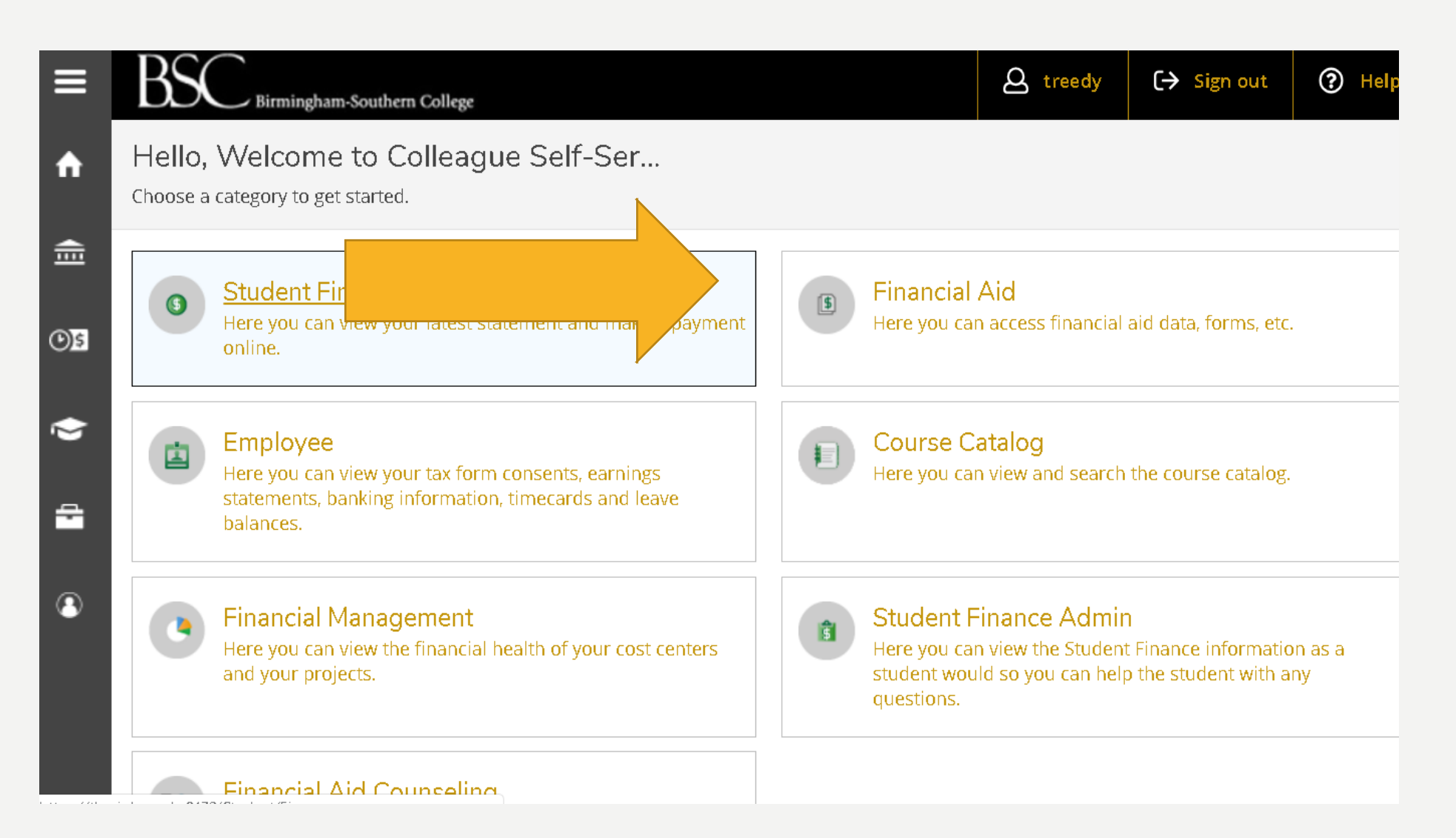

## SELF-SERVICE FINANCIAL AID CHECKLIST

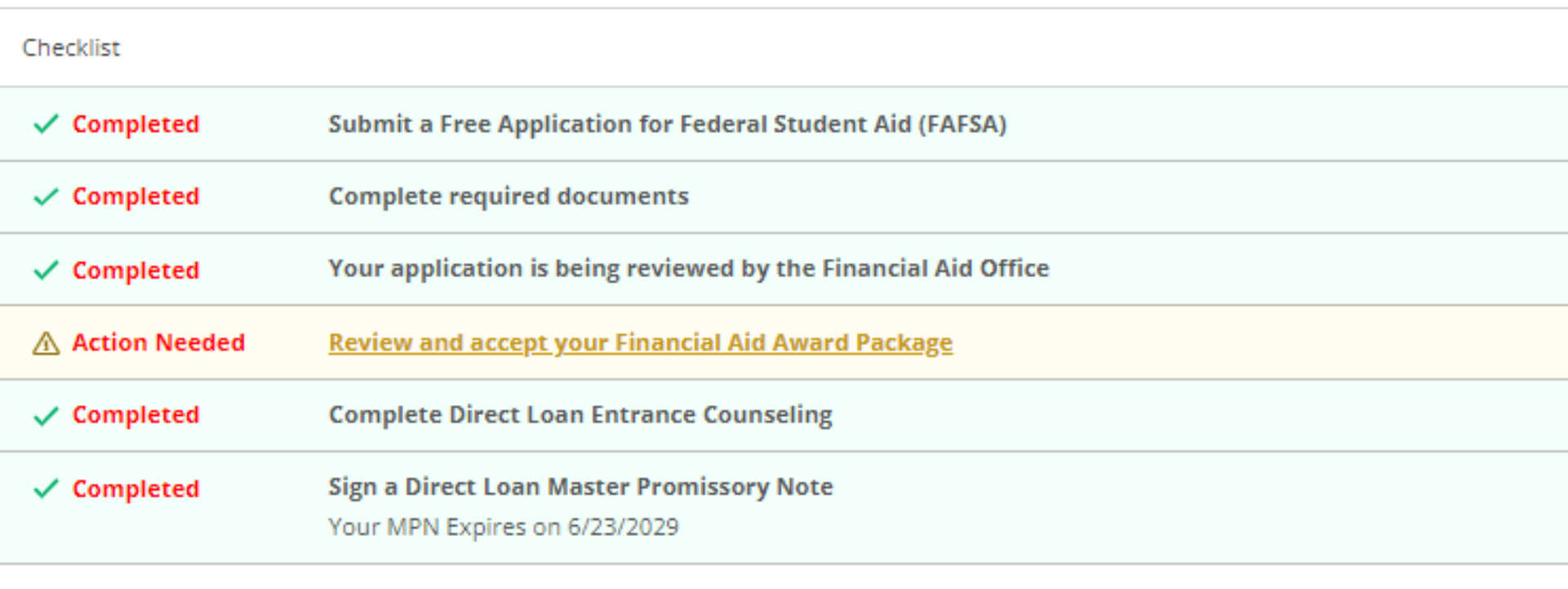

# V I E W & A C C E P T Y O U R AID

#### You have the following Awards

Your award package assumes you will be enrolled full-time. If you enroll less than full-time, the financ

#### View Disbursement Info

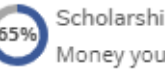

**65%** Scholarships and Grants<br>Money you don't have to pay back

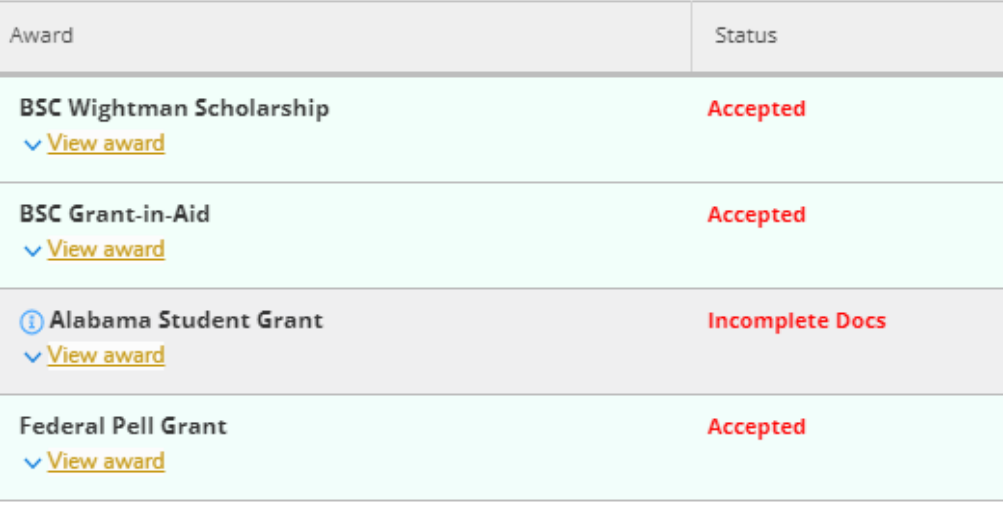

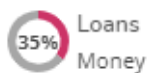

35% Money you have to pay back

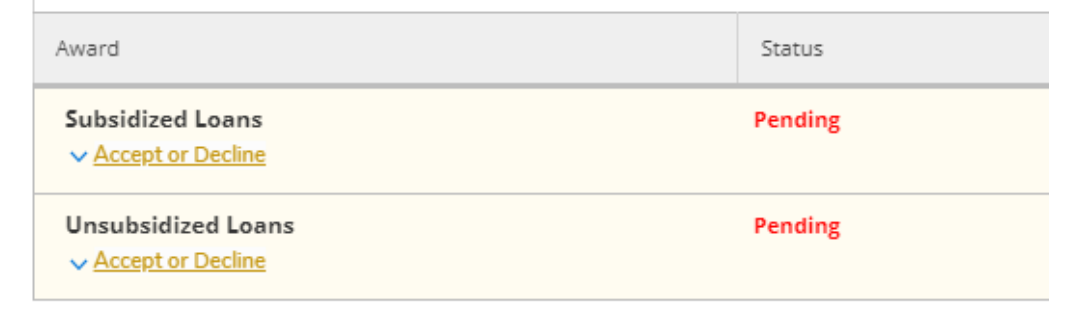

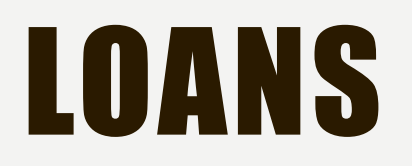

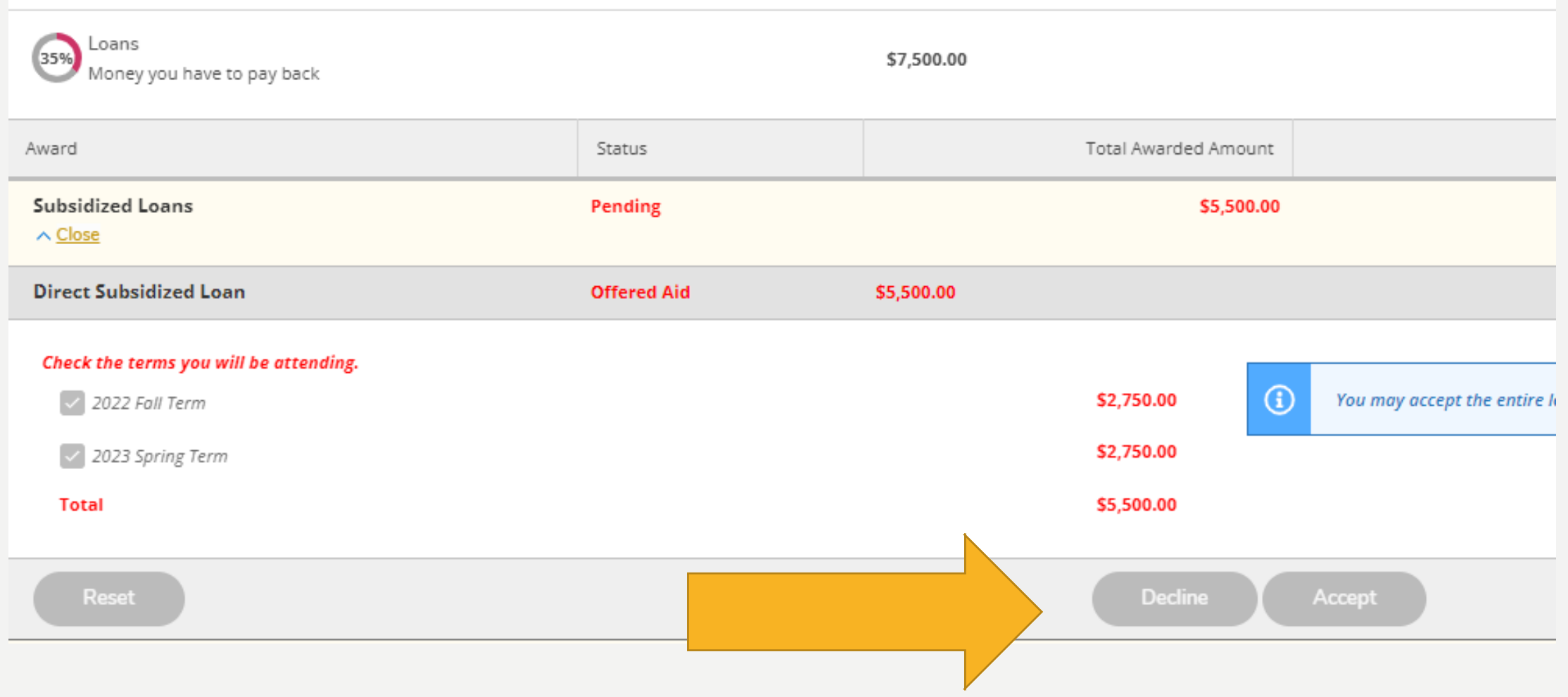

## PERSON PROXY

"PROXY "ACCESS PROVIDES AN OPPORTUNITY FOR BIRMINGHAM-SOUTHERN COLLEGE STUDENTS TO GRANT ACCESS TO PARENTS OR OTHER DESIGNATED FAMILY MEMBERS TO VIEW CERTAIN STUDENT INFORMATION ONLINE OR TO SPEAK WITH SPECIFIC DEPARTMENTS REGARDING THE STUDENT.

THE MOST COMMON SCENARIO FOR GRANTING PROXY ACCESS IS SO PARENTS CAN VIEW A STUDENT'S GRADES, TUITION INVOICES, OR MAKE PAYMENTS VIA THE SELF SERVICE PORTAL. THE PERSON BEING GRANTED ACCESS TO THE STUDENT'S INFORMATION IS REFERRED TO AS THE "**PROXY**".

INSTRUCTION ON HOW TO CREATE PERSON PROXY ACCOUNTS CAN BE FOUND AT [WWW.BSC.EDU/FP/](http://www.bsc.edu/FP/)

## **For Students – How to set up a proxy.**

- Log in to your Self Service account and click the person icon at the top of the page.
- Select the View/Add Proxy Access option.

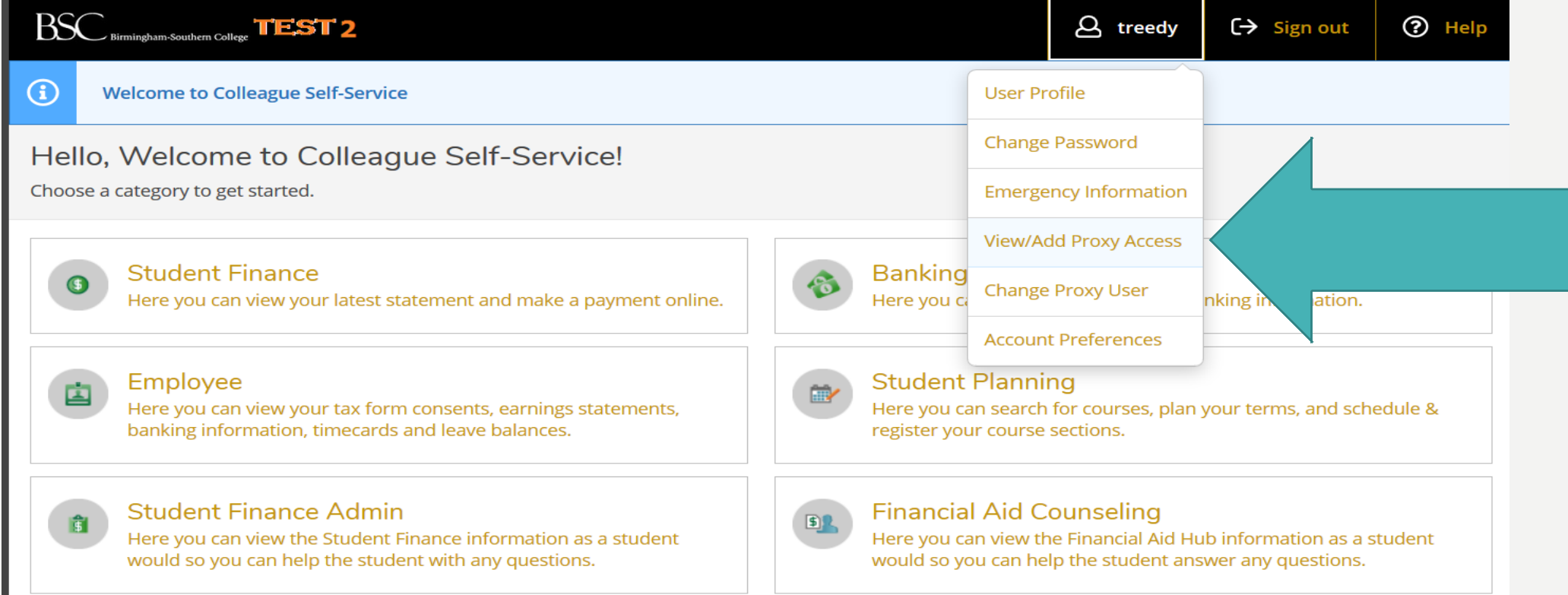

# View and Add a Proxy

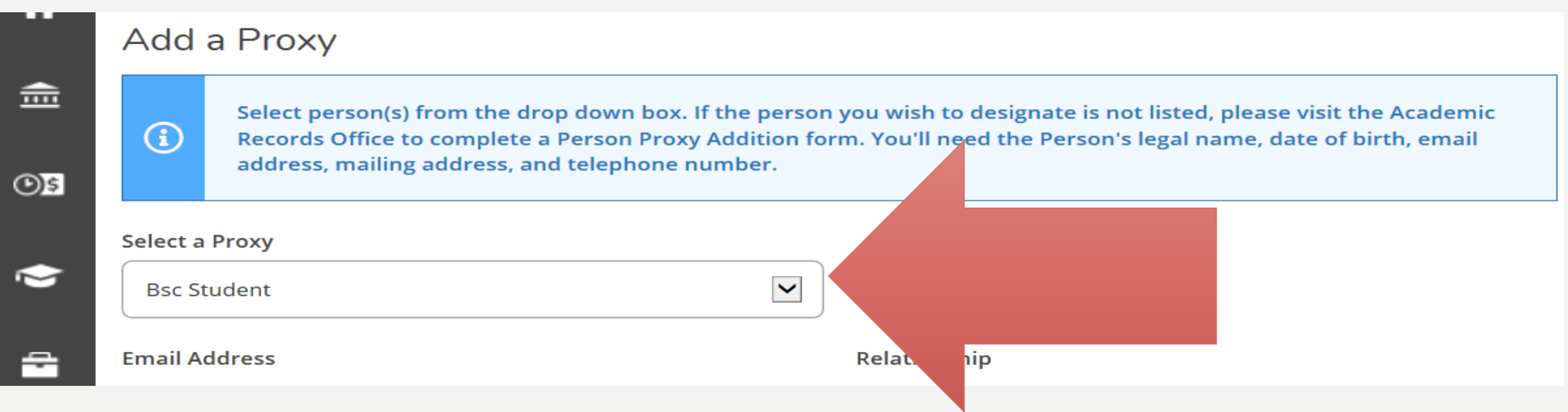

## **Selecting a Proxy**

The Select a Proxy drop-down box lists family members already in Birmingham-Southern' s database system.

## Students can select complete or partial access.

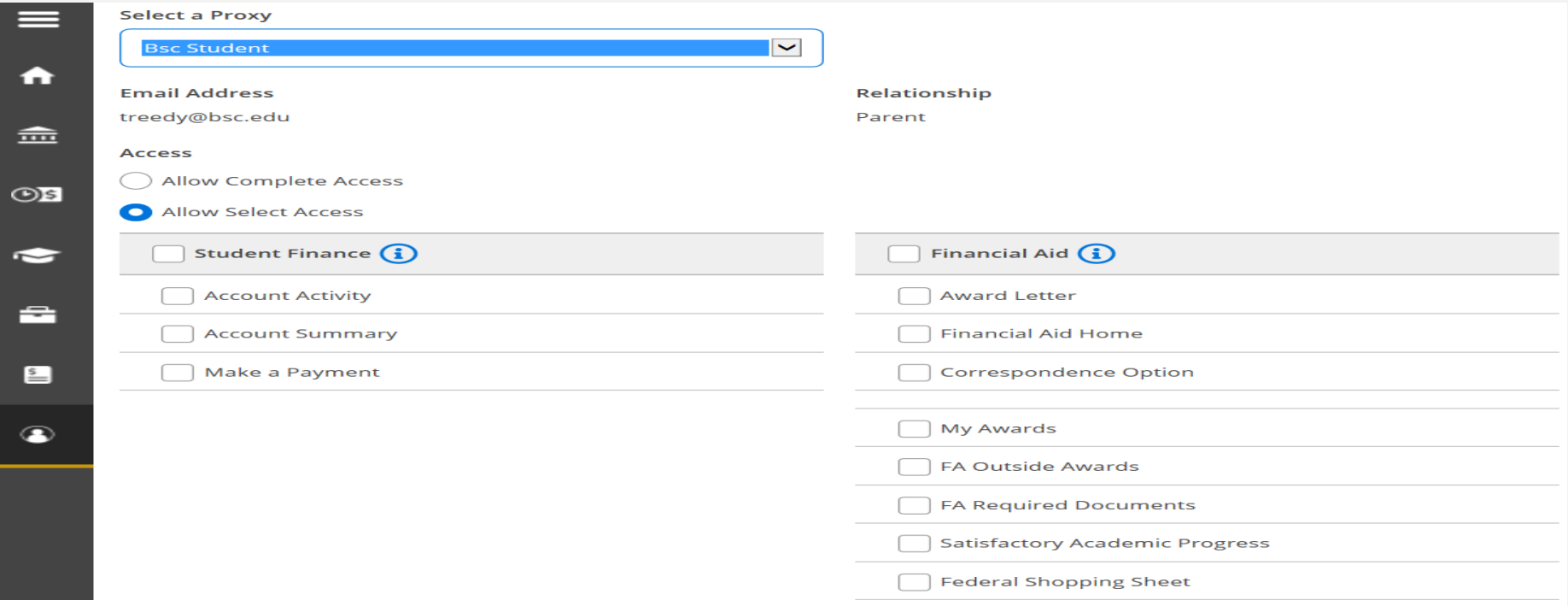

#### **Disclosure Agreement**

The Family Educational Rights and Privacy Act (FERPA) affords certain rights to students concerning the privacy of, and access to, their<br>education records. Students are requested to complete and submit this form to the Off Southern College (BSC), which enables the release of their education records to specified third parties when they authorize such a release. Please note that while this form authorizes BSC to release education records to third parties, it does not obligate BSC to do so. BSC reserves the right to review and respond to requests for release of education records on a case-by-case basis. For additional information, visit the U.S. Department of Education's website at: www.ed.gov/policy/gen/guid/fpco/ferpa/index.html.

Education Records include, but are not limited to, academic, disciplinary, financial aid, health, student account, and other information<br>directly related to a student's enrollment at Birmingham-Southern College.

By clicking the box, you authorize BSC officials to release your education record information to the individuals selected, including<br>disclosing information or providing copies of documents contained in my education record

 $\overline{ }$  I authorize the institution to disclose my information to this party

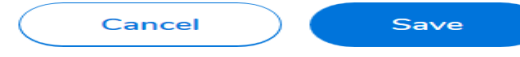

## For Proxies – How to set your account up.

After your student grants access to their records, you will receive an email containing your user name and a separate email with your temporary password. To login, go to Birmingham-Southern' s website - [www.bsc.edu](http://www.bsc.edu/). From the **my BSC** tab, select the Self-Service option.

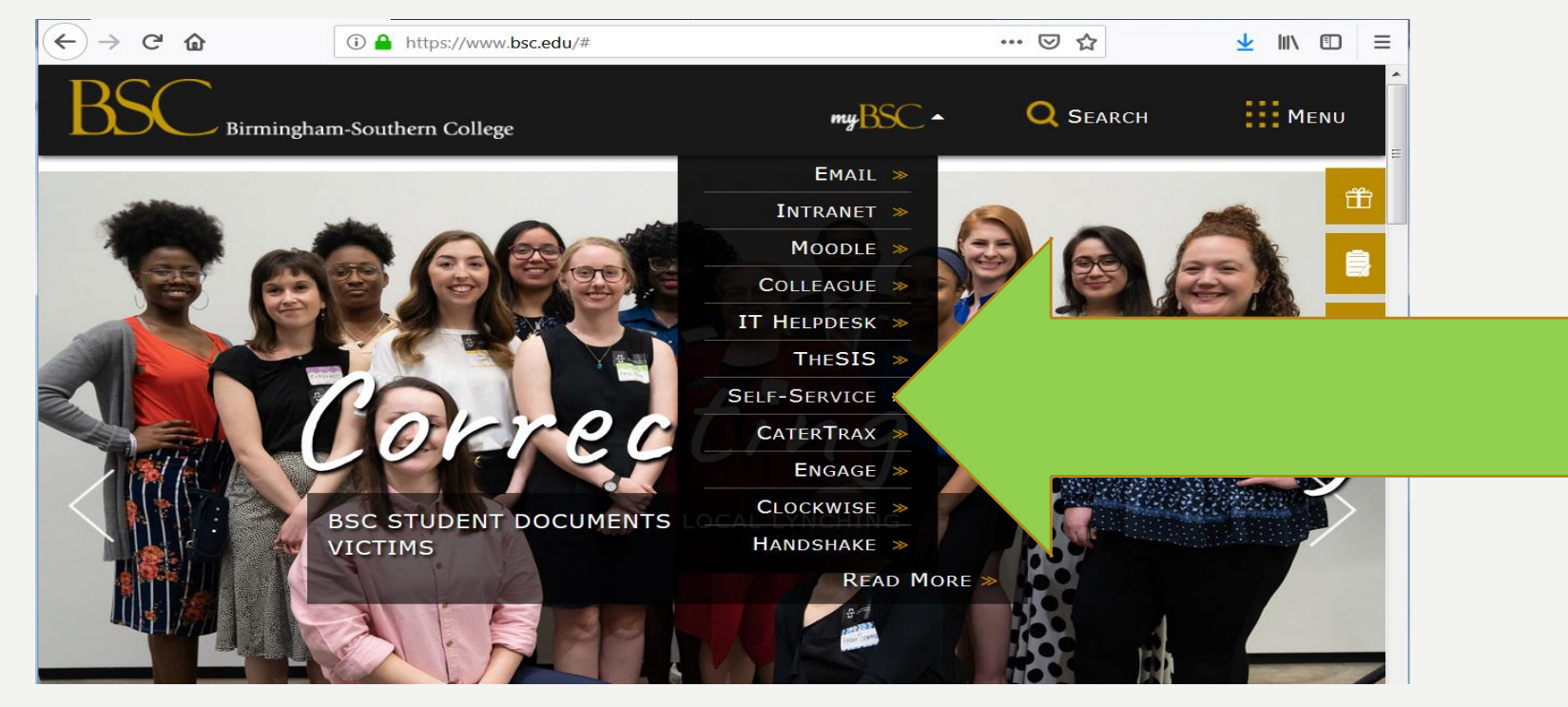

## Proxy Sign In

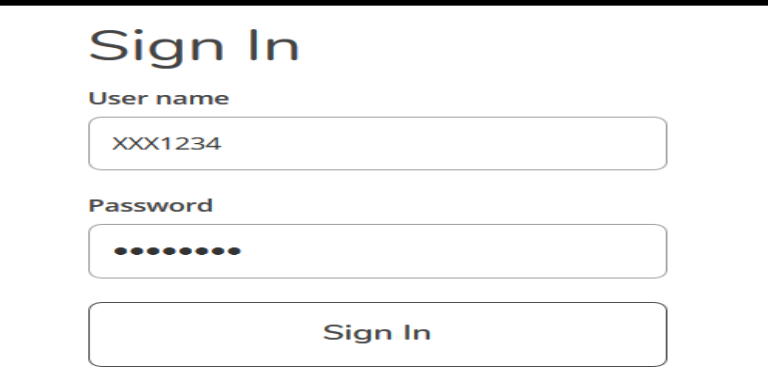

Enter your username and temporary password. You will be prompted to create a new password.

You will have view-only access and the ability to make payments.

If you should forget your login information, email the BSC Helpdesk at helpdesk@bsc.edu.

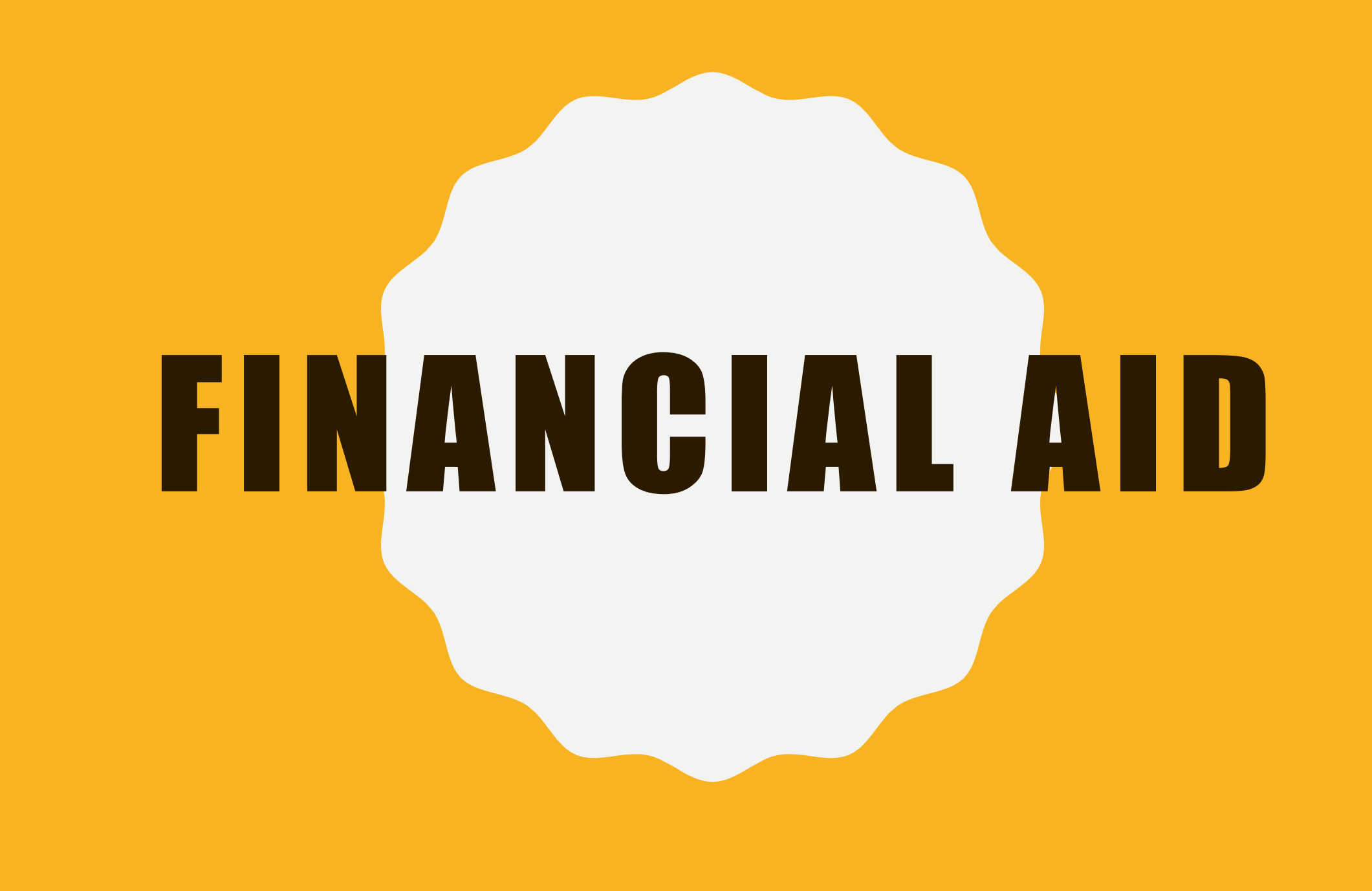

# FINANCIAL AID

## Financial Aid comes from a variety of sources:

Federal Government

State Aid

**BSC** 

Private Sources

## FEDERAL AID

## **FAFSA must be completed annually**

## [STUDENTAID.GOV.](http://www.studentaid.gov/)

## Save your Username & Password

# **READING** Y O U R A W A R D L E T T E R

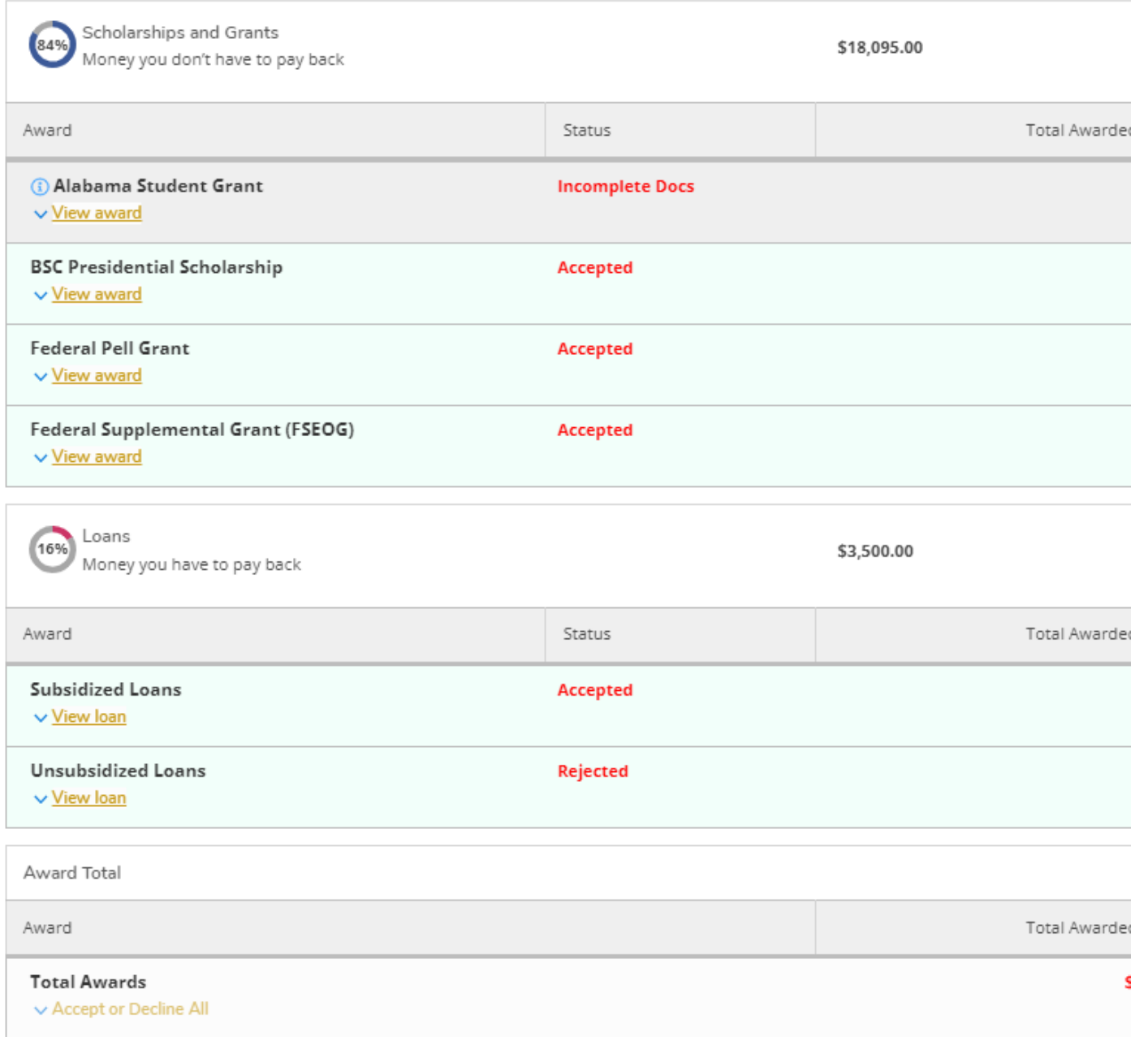

# Financial Aid & Your Bill

If you receive your bill and your federal loans are not listed, please see below.

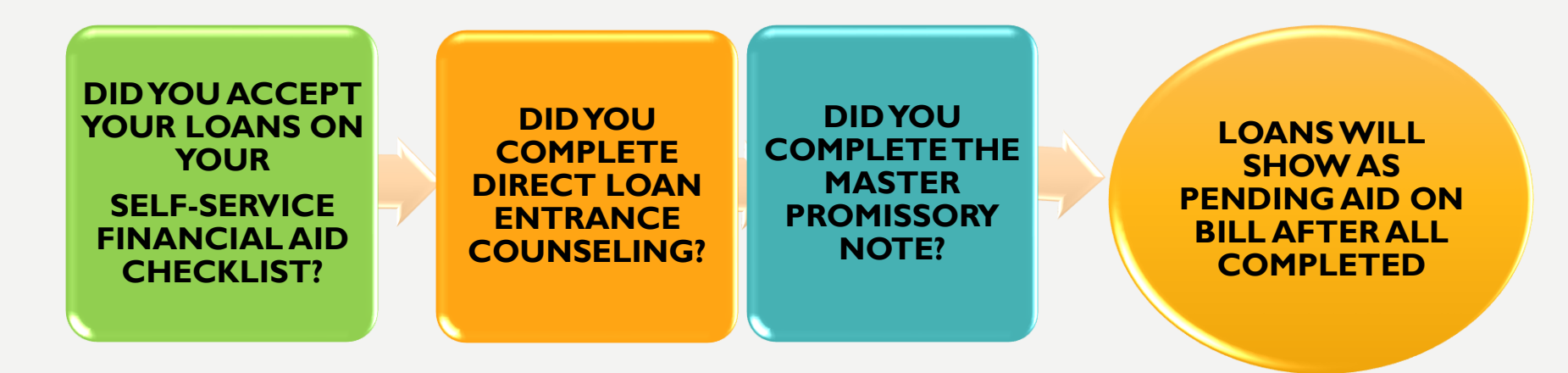

AFTER YOU HAVE COMPLETED ALL REQUIREMENTS, 24 HOURS LATER YOU CAN REVIEW YOUR UPDATED STATEMENT ON SELF-SERVICE.

## PARENT PLUS LOAN

#### **Considering School** I'm thinking about going to

college or a career school.

**In School** 

I'm in the process of earning a degree or certificate.

#### Parent

I want to help my child pay for college.

#### In Repayment I have loans I need to repay.

#### We'll share useful info and walk you through the PLUS loop process.

We have resources for parents looking to save for college and learn about financial aid. We also make loans to eligible parents to help pay for their child's undergraduate education expenses.

**000000000** 

#### **POPULAR TOPICS**

#### Apply for a Parent PLUS Loan

Complete a Master Promissory Note (MPN) for a Parent PLUS Loan

**Complete the Annual Student Loan Acknowledgment** 

**Complete PLUS Credit Counseling** 

**Appeal a Credit Decision** 

Use Loan Simulator

**Find Resources for Parents** 

# PARENT PLUS LOANS

Complete the Parent Plus Application using your username and password.

If Approved, complete Master Promissory Note

IF YOU ARE DENIED FOR ANY REASON, YOU ARE GIVEN FOUR OPTIONS:

• YOU CAN APPEAL THE DECISION • YOU CAN GET A CO-SIGNER YOU DECIDED NOT TO PURSUE THE PLUS – THIS WILL ALLOW US TO INCREASE YOUR STUDENT'S UNSUB LOAN BY AN ADDITIONAL \$4000/Year

## STATE AID

## ALABAMA STUDENT GRANT (ASG)

- COMPLETE ASG APPLICATION
- PROOF OF RESIDENCY

\*ASG will not be counted as estimated aid. The State of Alabama does not determine the actual grant amount until October and does not release funds until the semester is complete.

### ALABAMA STUDENT ASSISTANCE PROGRAM (ASAP)

- REQUIRES THE FAFSA
- MUST BE LOW INCOME (0 EFC)

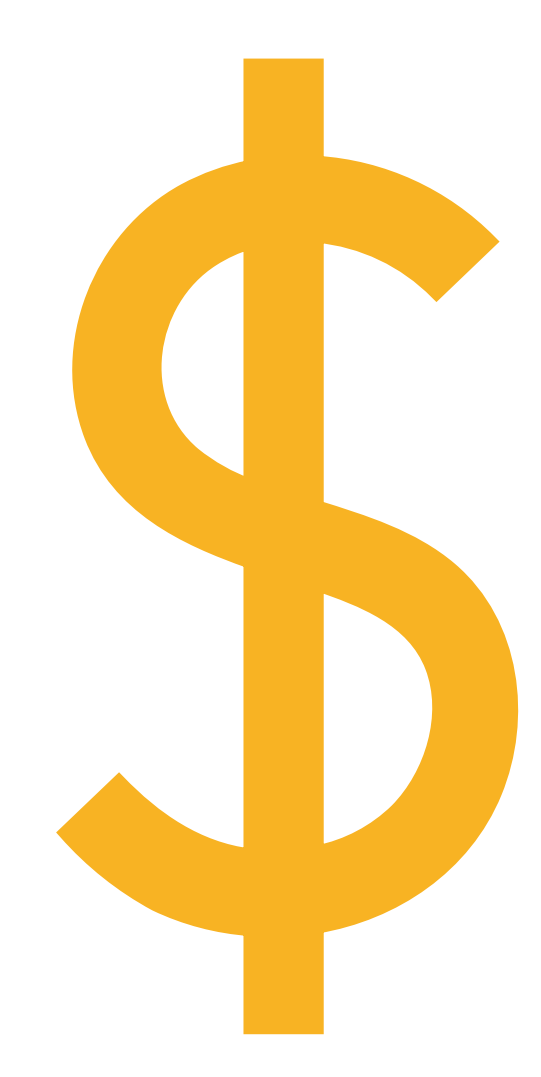

## **OUTSIDE SCHOLARSHIPS**

ADDITIONAL SCHOLARSHIP OPPORTUNITIES CAN BE FOUND THROUGH LOCAL CIVIC ORGANIZATIONS, YOUR CHURCH, AND VIA FREE SCHOLARSHIP SEARCH ENGINES.

- **[WWW.FASTWEB.COM](http://www.fastweb.com/)**
- **[OPPORTUNITY.COLLEGEBOARD.ORG](http://www.opportunity.collegeboard.org/)**
- **[WWW.FINAID.ORG](http://www.finaid.org/)**

IF YOU RECEIVE AN OUTSIDE SCHOLARSHIP, PLEASE EMAIL [FINAID@BSC.EDU](mailto:finaid@bsc.edu). WE WILL POST AS PENDING AID TO REDUCE OUT OF POCKET EXPENSES. MAIL CHECKS TO THE FINANCIAL AID OFFICE.

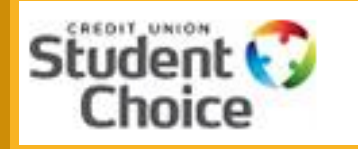

JSTOM

## PRIVATE LOANS

A private alternative loan is not a federal funded loan. They are loans offered by private lenders.

#### [WWW.ELMSELECT.COM](http://www.elmselect.com/)

Private Loans are loans to the student. These loans usually require a credit worthy cosigner. The cosigner does not have to be a parent.

SoFi does offer a parent loan option.

These loans can take up to two weeks to receive approval, please apply early.

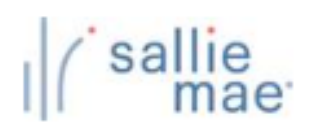

**SoFi SSE** 

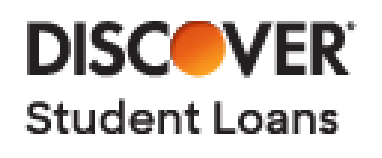

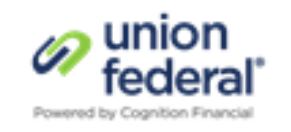

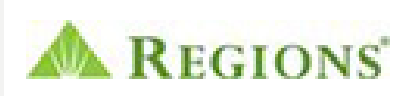

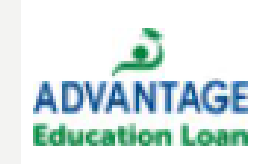

EMPLOYERS Check with your employer's human resources<br>
department and/or union. Many companies offer scholarships and/or reimbursement opportunities for employees with children in College.

# WORK-STUDY

## Work-Study is the opportunity for students to work on campus.

Work-Study will not be counted against the bill. Students will be paid monthly each month that they work.

# STUDENT ACCOUNTS

# Semester Billing & eBill

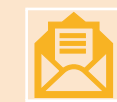

BSC ONLY MAILS TWO PAPER STATEMENTS A YEAR!

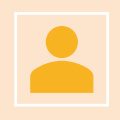

Students can reprint statements or provide proxy access via their Self-Service account.

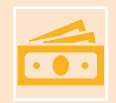

Semester bills includes tuition, mandatory fees, room, and board. Deductions for completed financial aid will be listed.

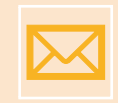

Monthly eBill notifications are emailed to the student's BSC email. Parents DO NOT receive statements or eBills.

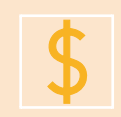

Student's bills are available 24/7 via Self-Service.

## SELF-SERVICE STUDENT FINANCE

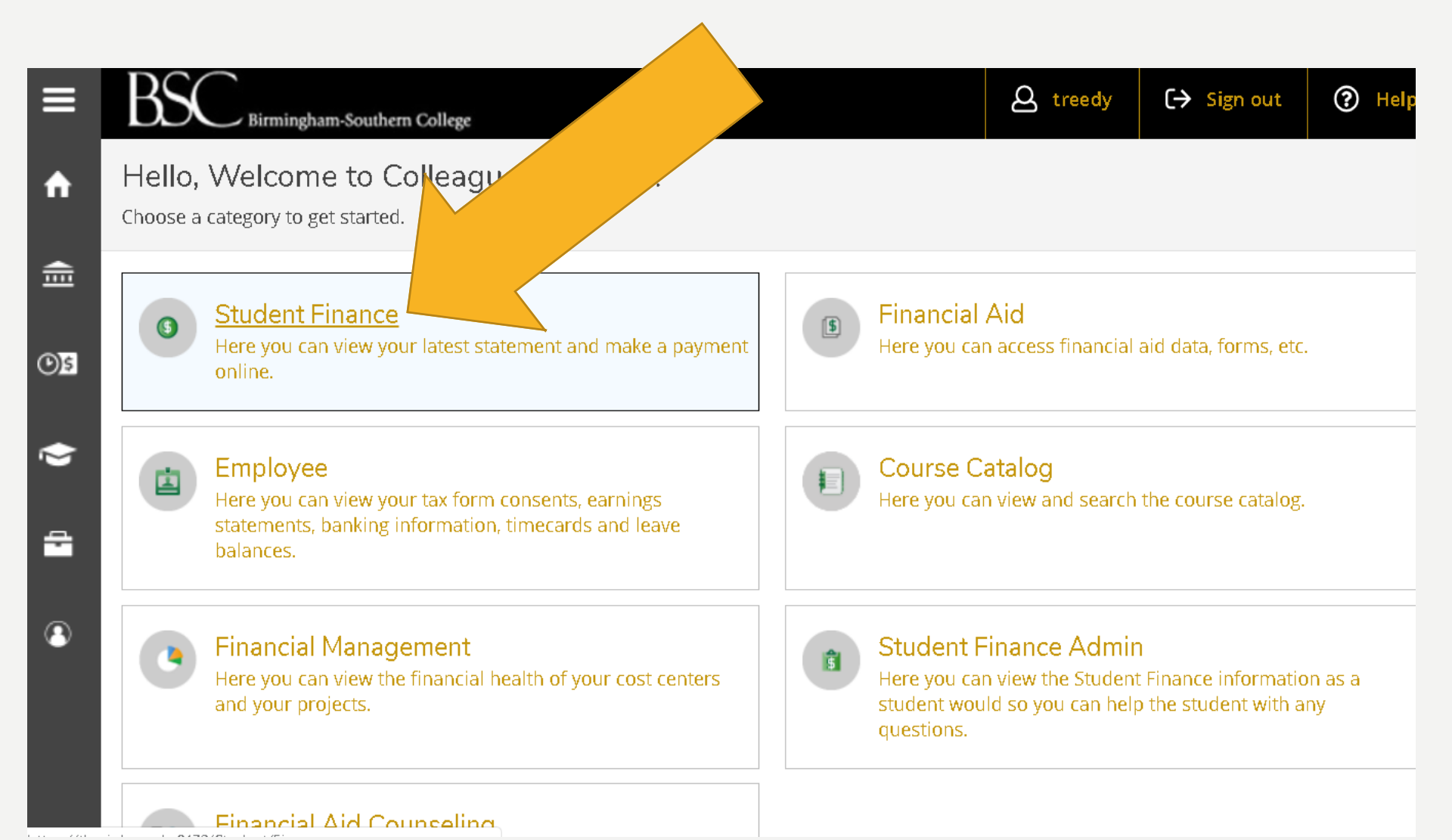

# ACCOUNT ACTIVITY BY TERM

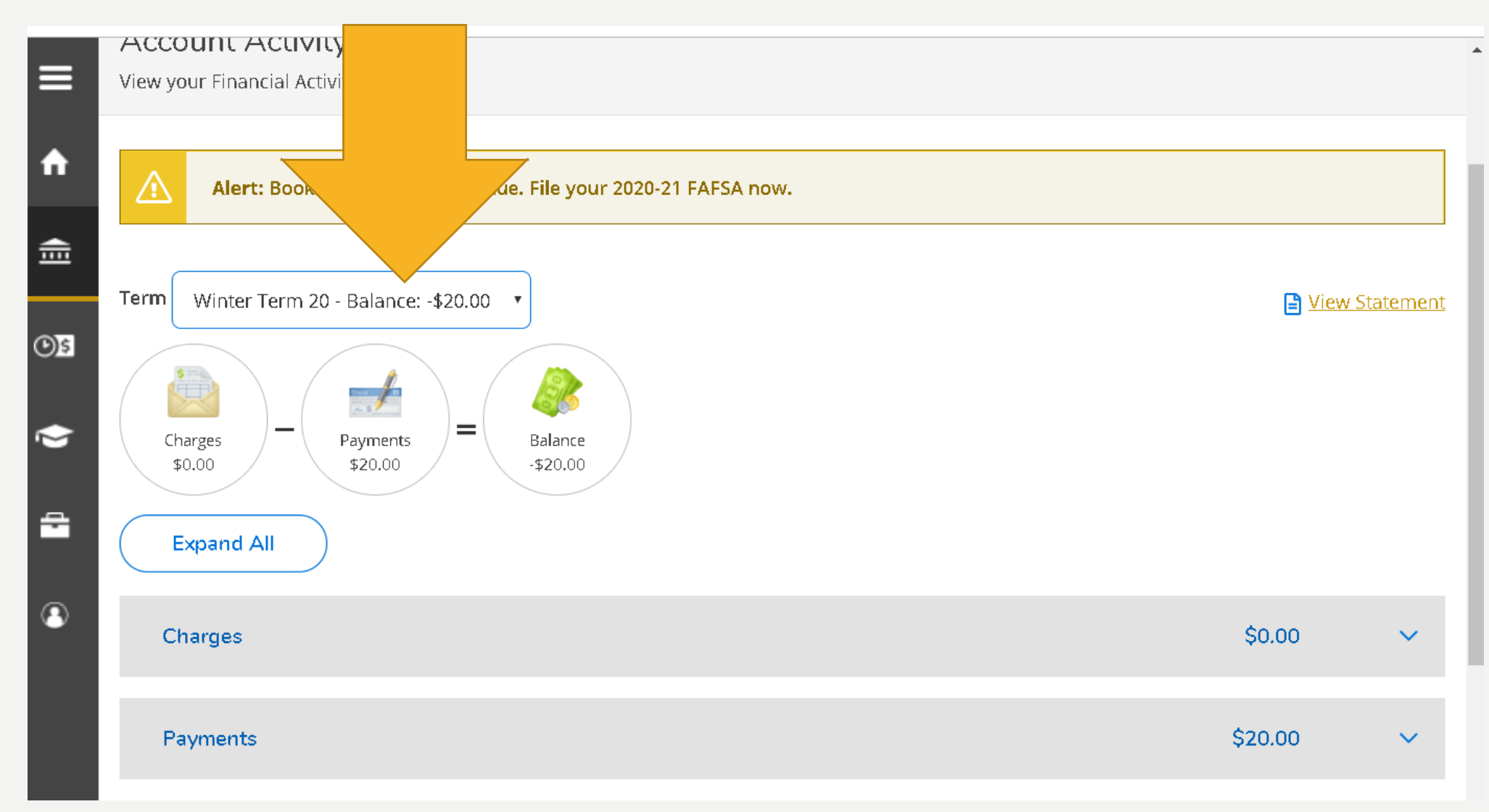

## MAKE A PAYMENT

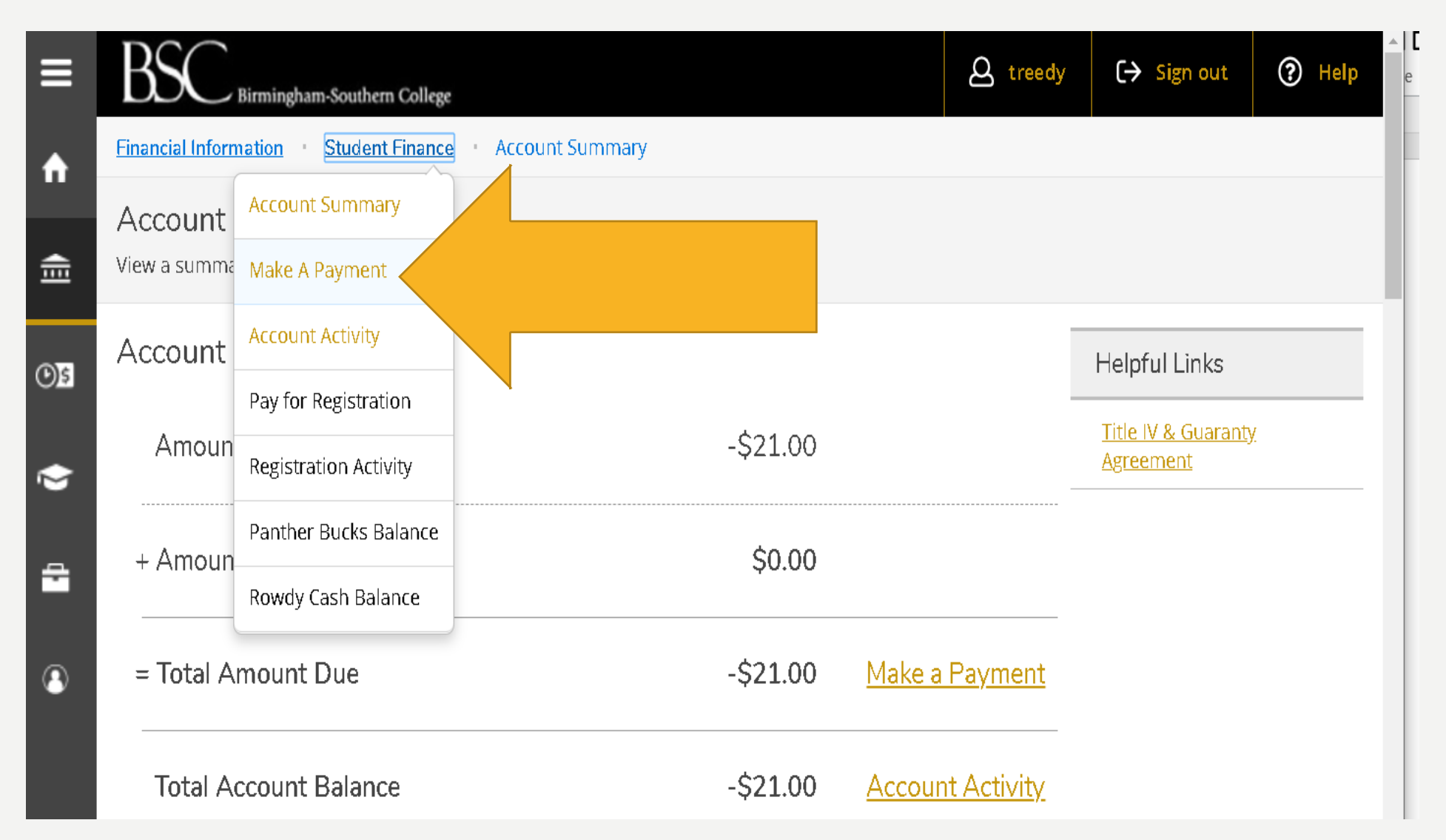

# 2022-23 PAYMENT DUE DATES

BSC allows you to pay your semester balance in full or use the Nelnet Payment Plan. To avoid a \$100 late payment fee, please pay by the due date.

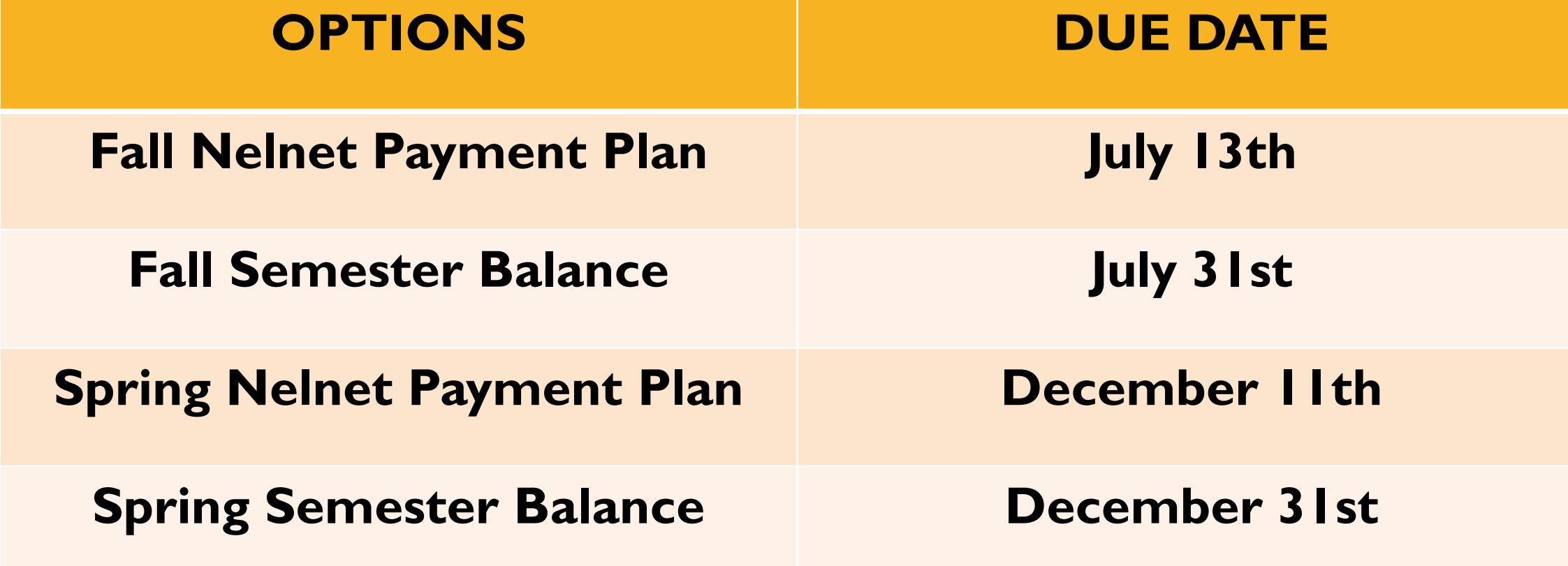

# N E L N ET CAWPUS C O M M E R G E

## **I N T E R E S T- F R E E M O N T H LY PAY M E N T P L A N S**

## **\$50 PARTICIPATION FEE EACH SEMESTER**

# Nelnet Payment Plans

## **FALL**

## **SPRING**

- **July 13th 5-month plan**
- **Aug 5th 4-month plan**
- **Dec 10th 5-month plan**
- **Jan 5th 4-month plan**

# M E A L P LANS

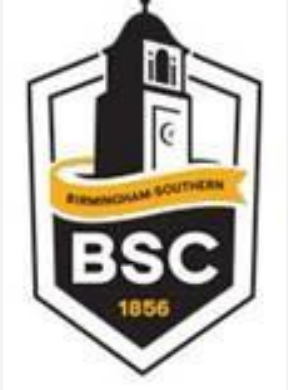

STUDENTS ARE REQUIRED TO PURCHASE A **M E A L P L A N .**

**MEAL PLANS ARE AUTOMATICALLY ASSIGNED** 

RESIDENCE HALLS WE UNLIMITED PLAN STUDENT APARTMENTS **NO APARTMENT PLAN COMMUTER STUDENTS WE COMMUTER PLAN** 

## Meal Plans

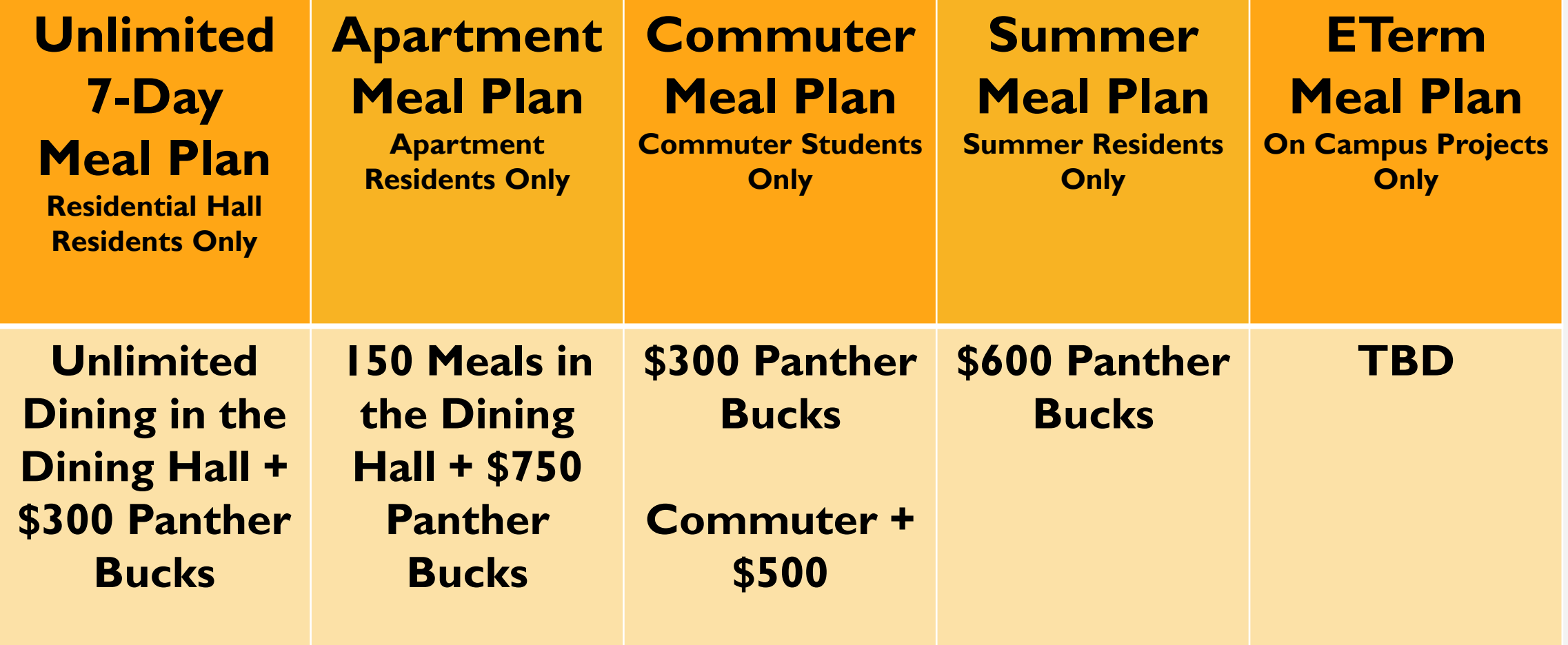

# MEAL PLAN SPECIFICS

- ➢ **No sign-up required. Meal Plans are automatically assigned.**
- ➢ **Unlimited meals ONLY apply to purchases made in the Norton Dining Hall, better known as the 'Caf'. Students can visit the 'Caf' as many times as they want.**
- ➢ **Panther Bucks can be used at any Bon Appetit food venue on campus. Students can add Panther Bucks should they run out.**
- ➢ **Meal plans do not rollover or transfer to the next term. If you don't use all of your Panther Bucks during the term, you will forfeit them.**
- ➢ **View your meal plan balance and add Panther Bucks anytime on Panther Connect.**

## DO YOU HAVE A STATE PREPAID TUITION PLAN (PACT)?

**BSC allows PACT participants to deduct an estimated PACT benefit amount from their semester bill. The amount is based on how much the program pays per semester hour.** 

**Let your PACT program know that your student will be attending BSC.**

**Next, contact Katie Craig at [kcraig@bsc.edu](mailto:kcraig@bsc.edu) so we know to include PACT estimates on your bill.** 

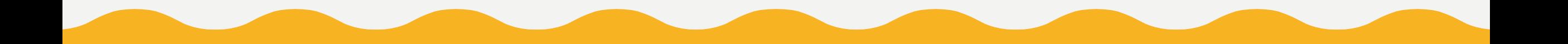

## 529 Plans

If you've prepaid into a 529 Plan, you will need to reach out to your plan administrators to request payment several weeks in advance. This will ensure BSC will receive payment by the due date.

Mail checks to: Bursar's Office Box 549040 Birmingham, AL 35254

# FINANCIAL AID & STUDENT ACCOUNTS

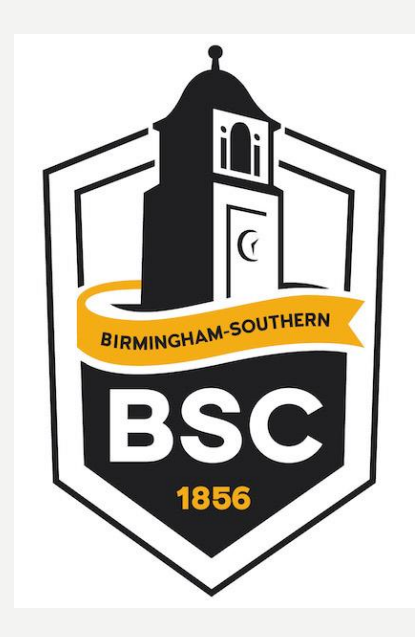

**Traci Veyl, Director of Financial Aid** [tlveyl@bsc.edu](mailto:tlveyl@bsc.edu) T: 205-226-4676 F: 205-226-3082

**Tina Reedy, Bursar** [treedy@bsc.edu](mailto:finaid@bsc.edu) T: 205-226-4635 F: 205-226-3082